## **[Compressing PDFs with PDFKit in FileMaker](http://www.mbsplugins.de/archive/2014-08-20/Compressing_PDFs_with_PDFKit_i)**

With QuartzFilters we have the possibility to process PDF files while we create them and apply modifications. Beside color modifications like having only gray, sepia or b&w images in a PDF, we can use a filter to create a PDF file in PDF/X standard format. With a custom image compression filter we can reduce file size of PDFs. Especially those with a lot of images can be reduced by shrinking each image to a smaller JPEG compressed copy.

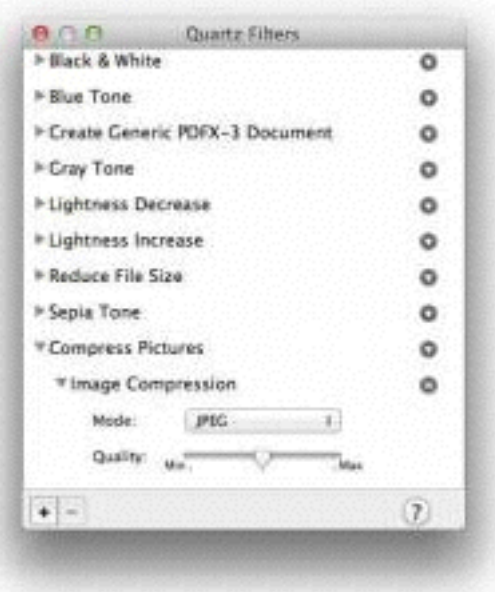

## **Creating the Filter**

First you show the QuartzFilter Manager panel with executing the plugin command

MBS(["QuartzFilterManager.ShowPanel"](http://www.mbsplugins.eu/QuartzFilterManagerShowPanel.shtml)). This will show the panel where you can use plus button to make a new filter. With the new filter named, use the button on the right side to add the Image compression effect from the image effects menu. Than select options, e.g. JPEG with middle quality.

The prebuilt filter "Reduce File Size" also reduces all images to a maximum size of 512 pixel, but that is in our tests often too small. Replacing uncompressed images with JPEG versions reduces the size significantly alone.

## **Using the Filter**

Once the filter is created, it should appear in the list returned by [QuartzFilterManager.Filters](http://www.mbsplugins.eu/QuartzFilterManagerFilters.shtml) function. You can now use the plugin function PDFKit.SetCurrentFilter to make this filter the current one. Your next call to [PDFKit.Combine](http://www.mbsplugins.eu/PDFKitCombine.shtml), [PDFKit.GetPDFPagesPDF](http://www.mbsplugins.eu/PDFKitGetPDFPagesPDF.shtml) or [PDFKit.GetPDFPagePDF](http://www.mbsplugins.eu/PDFKitGetPDFPagePDF.shtml) will use the filter. So the call to **PDFKit.Combine** passing existing PDF in container can shrink it and you store the PDF in a new container.

Your milage may vary. Some PDFs can be compressed a lot this way, but others are not affected or even bigger! So be careful and compare size before and after and use the smaller one.

Those filters are also available in our [Combine PDFs utility](http://www.monkeybreadsoftware.de/Software/CombinePDFs.shtml) and in our [MBS Xojo Plugins.](http://monkeybreadsoftware.net/class-quartzfiltermbs.shtml)